# **Word**

Formez-vous et obtenez la Certification TOSA pour Word

La formation Word repose sur l'ensemble de l'utilisation du logiciel : éléments de la fenêtre, personnalisation du ruban ou encore barre d'accès rapide. Il comporte aussi des questions relatives aux différents modes d'affichage de Word. En sus, vous pouvez passer la **certification TOSA** qui certifie votre niveau de maîtrise dans l'utilisation de Word, quel que soit votre domaine d'activité professionnelle.

# **Les objectifs**

• Apprendre à manipuler Word en 30h : créer, éditer, enregistrer et imprimer des documents électroniques.

## **Nous vous accompagnons vers la réussite**

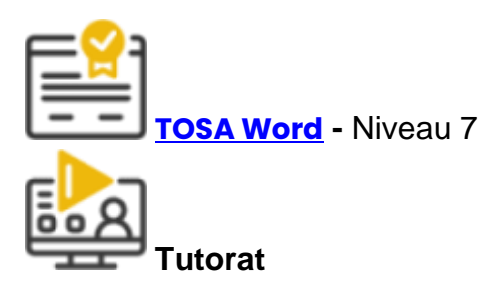

1 Tuteur expérimenté pour vous accompagner dans votre parcours de formation.

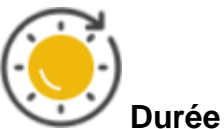

31 heures à distance avec vidéos ludiques & interactives

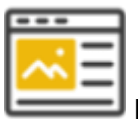

**Projets** professionnalisants

Apprenez les compétences clés de votre futur métier en validant des projets tirés de cas concrets d'entreprises.

# **Une formation flexible 100% en ligne**

Démarrez votre nouvelle carrière en vous formant à votre rythme.

Accompagnement pédagogique personnalisé au service de votre réussite.

Contenus de formation diversifiés et engageants (infographie, vidéos, audio).

# **Découvrez le programme**

**Environnement et méthodes**

1/ Pour commencer :

- Démarrer Word
- Saisir texte et Enregistrer un document
- Fermer/ ouvrir un document
- Se déplacer dans un document
- Modes d'affichage d'un document

2/ Saisie et mise en forme des caractères

- Saisir du texte
- Sélectionner du texte
- Mettre en forme du texte
- Reproduire / annuler une mise en forme
- Maîtriser les options de la boîte Police

3/ Modifier du texte

- Modifier, insérer, supprimer du texte
- Couper, copier, coller du texte
- Le presse-papiers Office
- Couper/déplacer du texte
- Annuler des modifications

**Mise en forme et mise en page**

1/ Mise en forme de paragraphes

- Modifier l'alignement d'un paragraphe
- Effectuer des retraits de paragraphe
- Modifier l'interligne
- Modifier l'espacement entre les paragraphes
- Empêcher une rupture entre des lignes et des paragraphes
- Effacer toute la mise en forme du texte

2/ Bordures et des trames

- Ajouter et personnaliser une bordure
- Ajouter une bordure aux pages
- Appliquer une trame de fond

3/ Puces et numéros

- Créer une liste à Puces ou une liste numérotée
- Modifier et personnaliser une liste à puces ou numéros
- Utiliser des paragraphes dans les listes et ajuster les retraits
- Utiliser une liste à plusieurs niveaux

4/ Symboles, caractères spéciaux et lettrine

- Insérer un symbole
- Insérer des caractères spéciaux
- Créer une lettrine

5/ Mise en page

- Paramétrer les marges et l'orientation des pages
- Insérer un saut de page
- Créer et mettre en page des sections
- Numéroter les pages d'un document

6/ En-tête, pied de page et filigrane

- Créer un en-tête et un pied de page
- Modifier, supprimer en-tête et pied de page
- Créer, supprimer un filigrane

7/ Impression

- Imprimer un document et paramétrer l'impression
- Impression d'une enveloppe
- Impression d'étiquettes

#### 8/ Les tabulations

- Poser et appliquer une tabulation
- Modifier et supprimer une tabulation
- Utiliser la boîte de dialogue « Tabulations »
- Définir des points de suite

9/ Les styles dans Word 2016

- Utiliser un style existant
- Modifier un style existant
- Créer un nouveau style
- Sélectionner, effacer et supprimer un style
- Créer, appliquer un style de liste
- Importer et exporter des styles

10/ Les modèles

- Créer un document à partir d'un modèle
- Créer un modèle à partir d'un document
- Modifier un modèle existant

11/ Index et Notes de bas de page

- Définir une entrée d'index et compiler un index
- Insérer une note
- Insérer un signet
- Insérer un renvoi

12/ Documents longs

- Le mode Plan
- Générer une table des matières
- Créer une table des matières à l'aide de champs

**La Planification**

- Les jalons et le diagramme Temps-Temps
- Méthode PERT /Diagrammes réseau
- Diagramme de Gantt / Effectifs prévisionnels
- Avancement Physique
- Earned Value Management (EVM)

#### **Outils d'édition**

1/ Les images dans Word 2016

- Insérer une image à partir d'un fichier
- Insérer un clipart de la bibliothèque multimédia
- Redimensionner une image
- Recadrer une image, modifier luminosité et contraste

2/ Les images dans Word 2016 : modification et habillage

- Styles et modèles prédéfinis des images
- Redimensionner et pivoter des images
- Habillage et positionnement des images
- Organiser des objets
- Aligner, grouper et dissocier des objets

3/ Correction d'un document

- Corriger l'orthographe et la grammaire
- Ajouter ou supprimer un mot du dictionnaire
- Trouver des synonymes
- Maîtriser la correction automatique
- Traduire du texte

4/ Publipostage avec l'assistant

- Comprendre le publipostage
- Créer le document principal et la source de données
- Insérer des champs de fusion et fusionner les données
- Introduire des règles et conditions

#### 5/ Les formulaires

- Créer un formulaire
- Insérer des contrôles du contenu dans un formulaire
- Protéger, diffuser et déprotéger un formulaire

#### 6/ Les révisions

- Le suivi des modifications dans un Word
- Gérer les commentaires
- Combiner des documents révisés
- Accepter et refuser les révisions

**Objets graphiques et tableaux**

1/ Les tableaux – création et mise en forme

- Créer un tableau simple
- Insérer, supprimer des lignes et colonnes
- Modifier la hauteur des lignes et largeur des colonnes
- La boîte de dialogue Propriétés du tableau
- Mise en forme des cellules

2/ Les tableaux – Fonctionnalités avancées

- Dessiner un tableau
- Mise en forme automatique du tableau
- Habillage d'un tableau par le texte
- Trier un tableau
- Calculs dans un tableau
- Convertir un tableau en texte et du texte en tableau
- Scinder horizontalement un tableau

3/ Utiliser les colonnes

- Créer et supprimer des colonnes
- Créer des colonnes personnalisées
- Modifier manuellement les largeurs des colonnes
- Insérer et supprimer un saut de colonne

4/ Dessiner avec Word 2016

- Tracer une forme automatique
- Insérer du texte dans une forme
- Dessiner une forme libre
- Aligner, grouper, dissocier des objets
- Créer une mascotte

5/ Les fonctions Rechercher et Remplacer

- Rechercher et remplacer du texte
- Rechercher du texte mis en valeur

6/ SmartArt, diagramme, graphique et zone de texte

- Insérer un SmartArt ou diagramme
- Insérer un graphique
- Insérer une zone de texte

### **Notre offre de parcours**

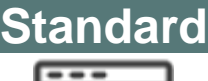

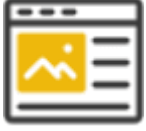

### 600,00 €

- 30 heures de formation (théorie + cas pratique)
- Accompagnement pédagogique personnalisé au service de votre réussite
- Tutorat asynchrone (mail)
- Exercices d'applications

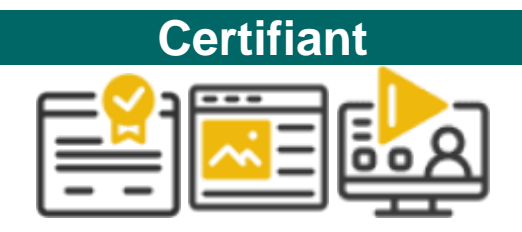

750,00 €

- 31 heures de formation (théorie + cas pratique)
- Accompagnement pédagogique personnalisé au service de votre réussite
- Tutorat asynchrone (mail)
- Exercices d'application
- Titre préparé : TOSA Word RS6198
- 4 sessions de 15 minutes de tutorat synchrone et individuel

### **Informations complémentaires**

**Suivi et évaluation**

- L'assiduité de la formation est réalisée via les évaluations qui jalonnent la formation.
- La formation est évaluée en fin de formation via des études de cas.
- La formation est sanctionnée par la délivrance d'une attestation de suivi et l'obtention du résultat TOSA.

**Public et pré-requis**

- Public : tout public
- Prérequis :
	- o Maîtriser l'utilisation d'Internet (télécharger des documents sur votre disque dur, regarder des vidéos, consulter vos e-mails).
	- o Pour la certification, vous devez : disposer d'une connexion Internet et d'un ordinateur équipé d'une webcam et d'un micro.

**Travaux à réaliser**

- **Dans la cadre de la formation, vous devez réaliser des exercices et QCM**
- **Dans le cadre de la certification, vous devez passer l'examen du TOSA**

**Référent handicap**

#### **Audrey Pinsault**

#### [02 85 29 59 00](tel:0285295900)

Formation accessible par ordinateur ce qui permet de zoomer sur les contenus pour les malvoyants. Possibilité de mettre à disposition le contenu de formation auprès d'un traducteur pour les malentendants.

**Assistance pédagogique**

• **Responsable pédagogique :**

#### **Audrey Pinsault**

• Support réactif et efficace

- Si vous rencontrez un problème urgent nous ferons notre possible pour vous répondre dans les 48h.
- Nous sommes disponibles du lundi au vendredi de 9h à 17h.
- Un tuteur disponible pour répondre à vos demandes ainsi qu'une assistance technique
- Une messagerie (contact@youwebformation.com)
- Une hotline [\(0285295900\)](tel:0285295900)

**Certification**

Cette formation vise la certification TOSA **Word,** code NSF 326, enregistrée au **RS** sous le numéro **[6198](https://www.francecompetences.fr/recherche/rs/6198/)** par décision de France Compétences en date du 14/12/2022.

**Code RS** : **[6198](https://www.francecompetences.fr/recherche/rs/6198/)**

### **Votre formateur**

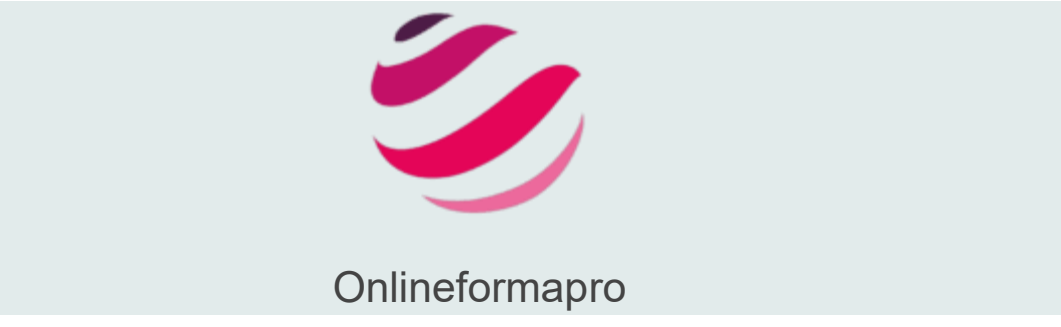